# solutions logicielles pour l'agencement

# **EN-CVF, CV database management - How to install the app**

## 1. Before starting

**A** Make sure to do a backup of Cabinet Vision before the installation

### 2. Installation

#### **2.1. Unzip**

Unzip the file after downloading it

#### **2.2. Installation**

Close Cabinet Vision before installing the app

- 1. Double clic on the exe file
- 2. Follow the steps
- 3. Close the app

Once it is done, close it and right clic on the icon.

You have to run the app as an administrator

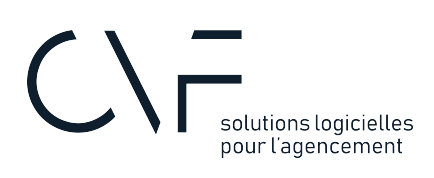

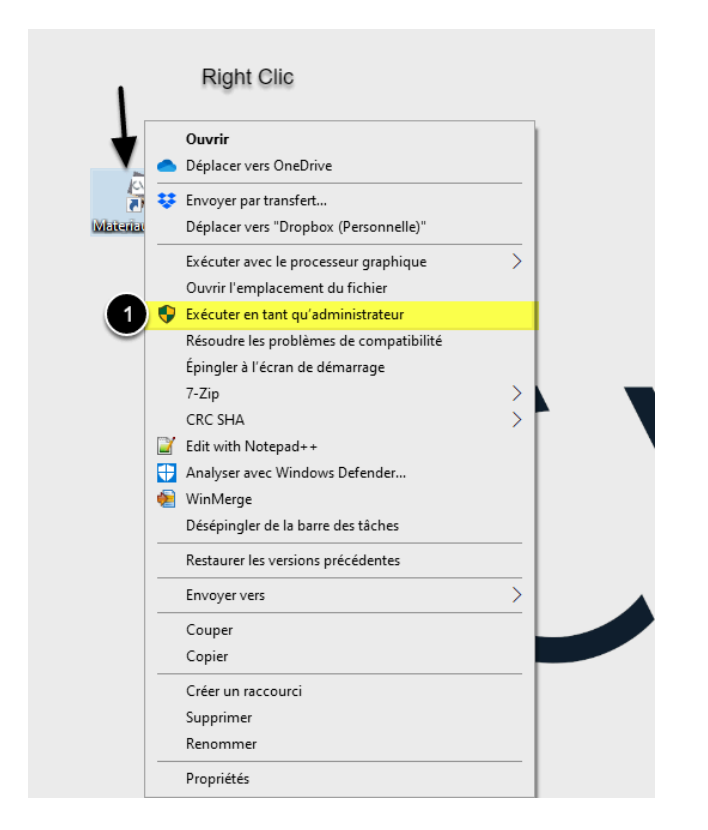

- 4. Clic on "Create CVF SQL Login
- 5. Close the app and reopen by double clic

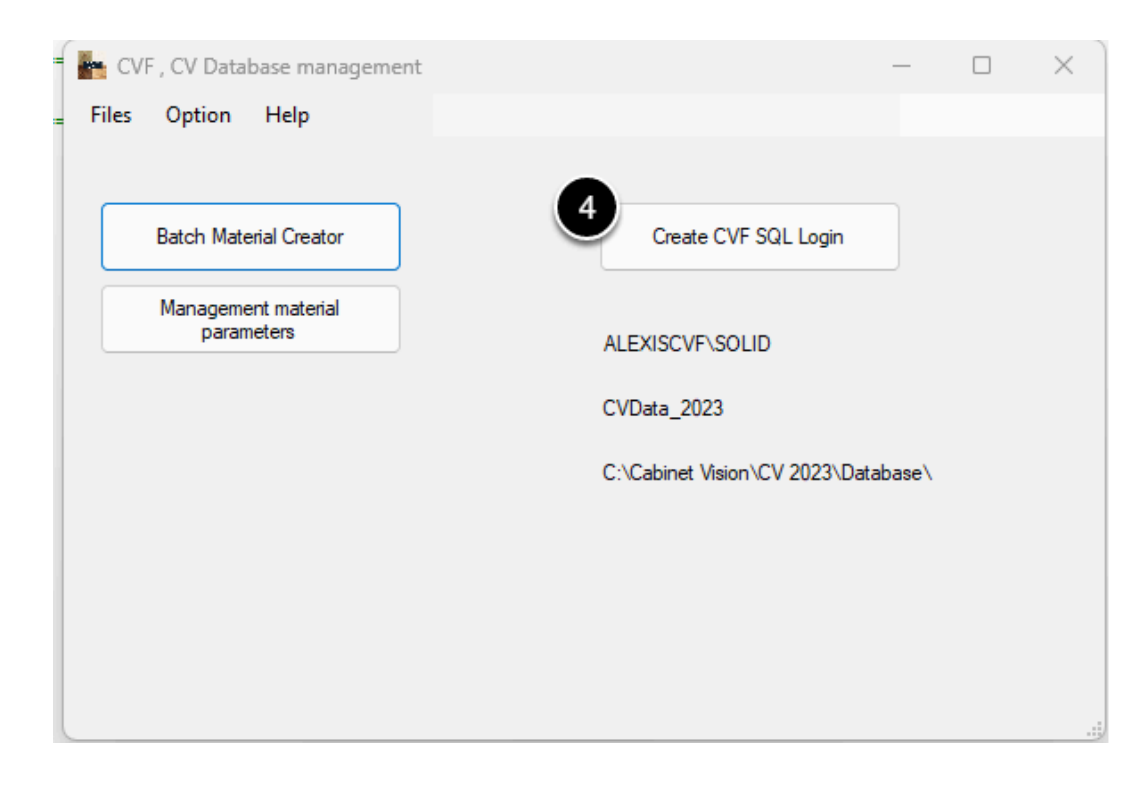

# solutions logicielles<br>pour l'agencement

If you have a network installation you will have to install the app on the server first following those instructions and after you can install it on the other computers using CV.

## 3. Next step ?

Lookup the user guide for more info how to use it here